# **bittel**

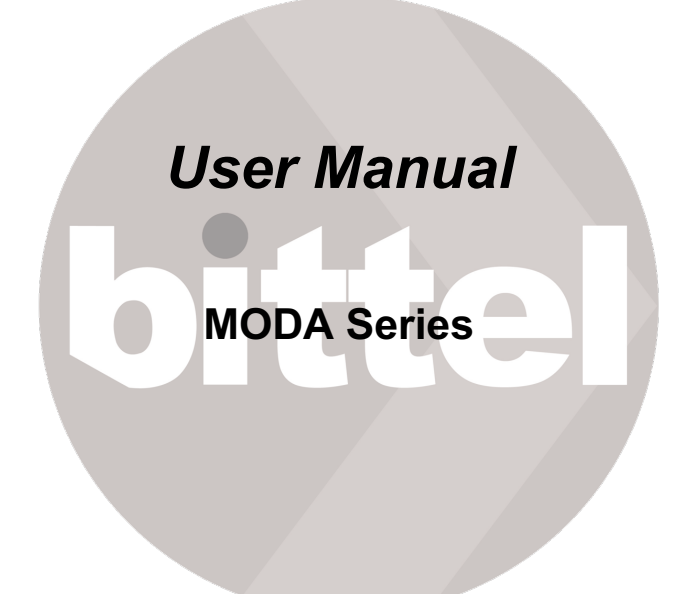

*Followed description maybe different from the real device. Please keep the real device as the criterion. The telephone is subject to change without notice. In order to fully use this device please read this manual carefully.*

*We bring good things to Hospitality.*

### *Thank you for purchasing a Bittel product.*

#### **Main Features:**

MODA designed by Jacob Jensen is a kind of Multi-Media device, which is specially designed to meet the need of hotel guestroom.

MODA is Portuguese word, which means modern and fashion. Now MODA is the latest new products of Bittel which means Modern, Modular and Stylish.

MODA combines the unique design and useful features in one, which is made of first class electrical materials, awarded several patents.

We will introduce one module by one.

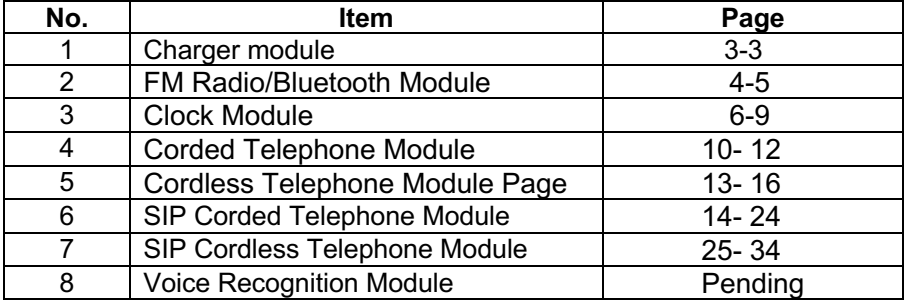

### **The 1st Module: CHARGER MODULE**

Charger Module is the necessary model, which is the base of the device.

### **Main Features:**

1. Convenient charging cables for Apple and USB-C devices magnetically attached (Optional)

- 2. Two USB Ports (5V, 2.1A)
- 3. One USB-C Port (5V, 2.1A)
- 4. Wireless charging module added to upper stack(Optional)
- 5. To Tel Port
- 6. ModaCast Port (Optional)

#### **Location**

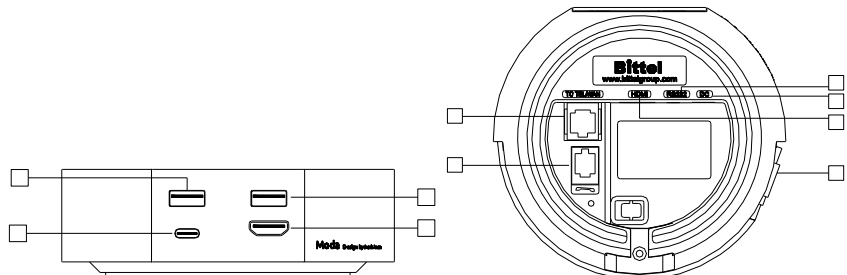

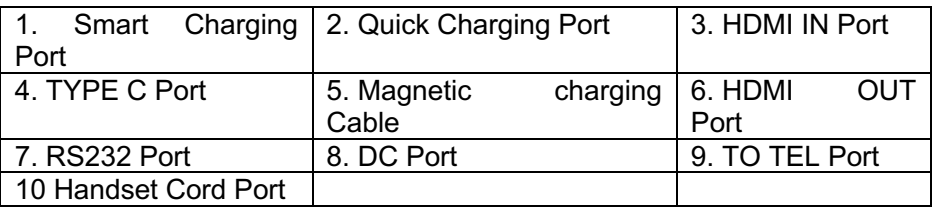

### **The 2nd Module: FM RADIO/BLUETOOTH MODULE**

This module owns the feature of Radio and Bluetooth.

### **Main Feature:**

1. Bluetooth 5 compatible

2. MODA specific pairing ID;upon request activate( push button or command \*Requires MODA voice recognition module)

- 3. Non-active timeout after 20 minutes of inactivity
- 4. FM Radio quick scan through frequencies

#### **Location and Feature**

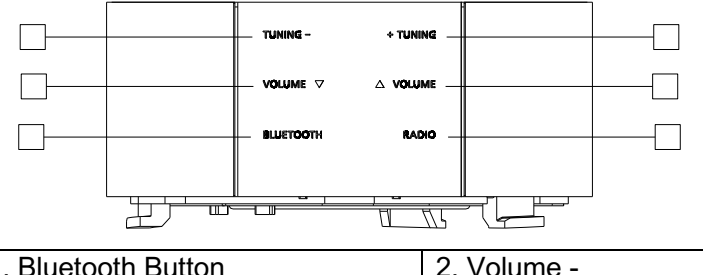

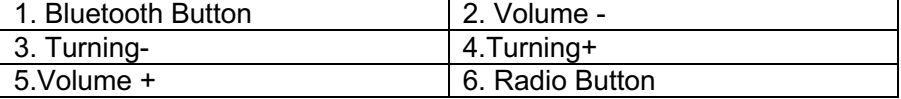

### **Operation**

#### **1. Playing Music**

Apple devices/ mobile phones/ MP3 and other devices can be played by Bluetooth.

Please press Bluetooth key, an ID Number will be displayed on the LCD screen of the Clock module. Then open Bluetooth function of the mobile devices to search that ID No and they will be paired connection without password. The Bluetooth button will flash and keep light if the connection is correct.

Press Bluetooth button again, will close the bluetooth feature.

### **2. FM Radio**

Please press RADIO key to select the FM-RADIO mode, then press TUNING+/- to select the needed frequency.

Press TUNING+/-for a while, it will search frequency forward or backward and will stop automatically after searching certain channel.

Press RADIO for a while, you can choose the channel of 87.5- 108.0Mhz or 76-108.0Mhz.

### **3. Turn on/off Hotel Mode**

 AUDIO OFF mode, press VOLUME- for a while, LCD display of the Clock Module will display ON or OFF (ON or OFF the hotel mode).

ON standards for turning on the hotel mode, the volume can be adjusted from 0 to 20;

Off standards for turning off the hotel mode, the volume can be adiusted from 0 to 30.

4. **Auto dimming** with ambient light sensor which needs work with Clock Module.

 The ▼ button of the Clock Module can also be used to adjust the brightness.

### **The 3rd Module: CLOCK MODULE**

### **Main Features:**

- 1. TruTime insures clock time is always correct.
- 2. Automatic Daylight savings adjustments
- 3. Rechargeable battery backup keeps time and alarm visible and active for 24 hours.
- 4. Auto Dimming with ambient light sensor
- 5. Easy to use alarm with 10-minute duration
- 6. Single day alarm
- 7. Support IR remote for easy adjustment of clock and or calendar.

### **Location:**

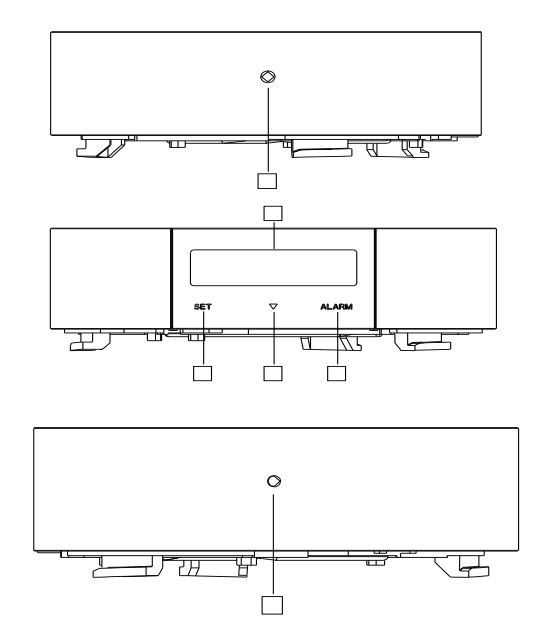

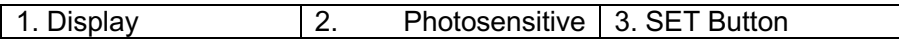

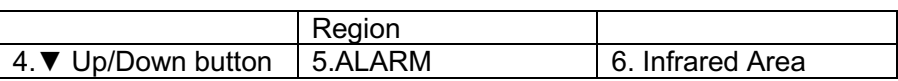

#### **Operation:**

#### **1. Check the year, month and date**

1) Press ALARM for 2s, the LCD will display the month and date

2) Press ALARM for 2s again, it will display the year

3) When it displays the year, the Summer time zone will also be displayed.

4) The date need be adjusted by cloner

#### **2.Setting Alarm**

Press ALARM button, then press SET button will set the hour; press SET again can set the minute. Both should be adjusted by the ▼ button. Press SET for the third time will finish the setting.

**Note:** Each time when the ▼ button is pressed, it will reduce 5 minutes

#### **3.SNOOZE feature**

Press SET or ▼ button, the alarm will enter into Snooze mode and will ring again after 10 minutes.

Without any operation, the alarm will ring for 5 minutes.

#### **4.Adjusting the brightness**

- 1) The brightness can be auto dimmed with ambient light Sensor, which is 2 levels.
- 2) The brightness can be adjusted by directly press ▼ button, Which is 5 levels.

### **5.Battery**

The back-up battery is BL-5C Lithium Battery, 1000mAH and 3.7V. Without external power, the back-up battery will keep the LCD in

middle-light. Further more, it can make the LCD to show the time and guarantees the Alarm can well work.

If it needs change new battery, please remove the battery-cabinet cover, take off the old 2. Setting time

Firstly, please install two pieces of 7# 1.5V batteries into the Remote Time Controller. Pay attention to the polarity of the battery. Don't mix the old and new batteries.

Note: The anode of the battery should be toward outside. The battery should be changed every two years.

#### **Remote Time Control**

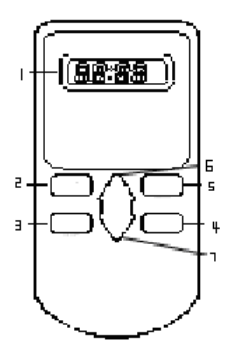

- 1. LCD Display
- 2. DST SET key——Set DST time.
- 3. TIME SET key——Set time and date.
- 4. TIME PROG key——Adjust time and date .
- 5. DST PROG key ——Adjust DST time.
- 6. UP key —— Upward key.
- 7. DOWN key——Downward key.

#### **Set time with the Remote Time Control**

●Press TIME SET key, hour digits flashing, press UP/DOWN key to adjust,

- ●Press TIME SET key, press UP/DOWN key to adjust minute,
- ●Press TIME SET key, press UP/DOWN key to adjust month,
- ●Press TIME SET key, press UP/DOWN key to adjust day,
- ●Press TIME SET key, press UP/DOWN key to adjust year,
- ●Press TIME SET key, LCD display the time, setting finished.

### **Set DST area code with the Remote Time Control**

Press DST SET key, then press UP/DOWN key to set the area code: 00= DST OFF, 01=USA/Canada, 02=Europe/Russia/Swiss; 03= Mexico, 04=New Zealand

### **Adjust Time**

- 1) After the above setting, press DST PROG at the right upper direction within 10cm near the LCD to adjust the DST Time. Press Time PROG to adjust the date and time.
- 2) When LCD displays time, press TIME SET over 2 seconds to realize the conversion of 12- Hour Format and 24- Hour Format.

 Note: If the attached Remote Time Control is different than above image, please according to the attached object.

#### **Install Lithium Battery**

Firstly please disconnect the power adaptor and open the battery box, which is on the back side of the device

1. Please correctly install the battery.

2. Put the battery cover back and install the screw. If the battery is successfully installed, the LCD will be light.

### **The 4th Module: CORDED TELEPHONE MODULE**

#### **Main Features:**

- 1. High performance speakerphone
- 2. Wireless charging
- 3. Customized faceplate
- 4. Four guest service keys
- 5. Ultrabright message waiting indicator

#### **Base**

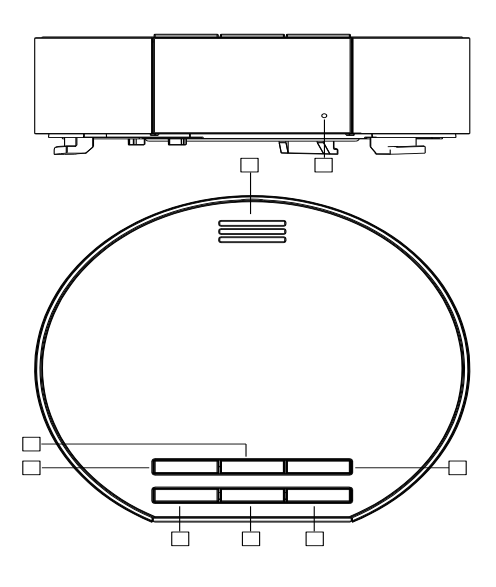

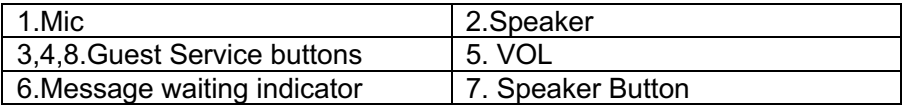

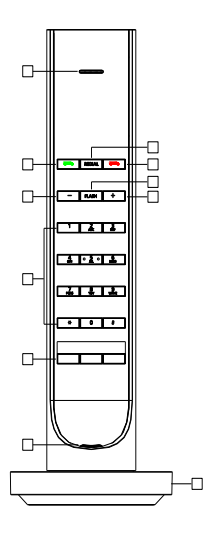

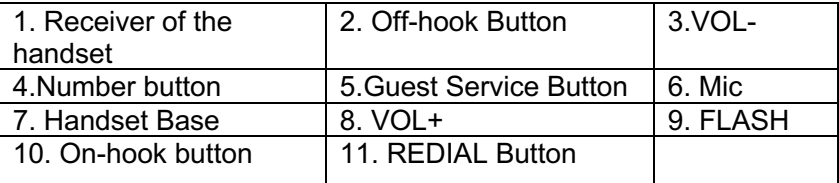

#### **Operation**

### **1. Making a call**

Please press **button**, then dial the telephone number will make a call.

### **2. Answering a call**

Please press **button will answer the call and pressing button** will finish a call.

### **3. Redial**

Please press REDIAL button can redial the last dialed telephone number .

### **4. Adjusting Volume**

Pressing VOL button can adjust the ringing of the base or handset.

### **5. Guest Service butto**n

Off-hook mode, press each memory keys to dial the number directly. Note: The guest service buttons can be programmed by cloner.

### **5. Wireless Charging Feature**

 It owns the wireless charging feature for the devices supporting Qi standard.

### **The 5th Module: CORDLESS TELEPHONE MODULE**

### **Main Features:**

- 1. High performance speakerphone
- 2. Wireless charging
- 3. Customized faceplate
- 4. Four guest service keys
- 5. Ultrabright message waiting indicator
- 6. Supports up to 4 additional handsets

#### **Base**

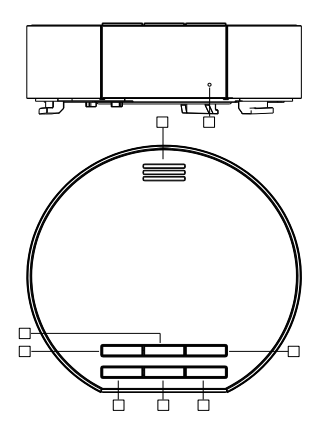

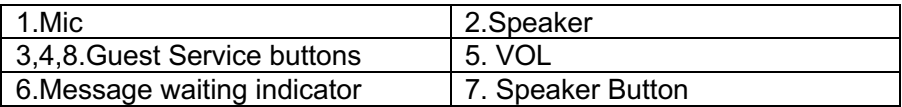

### **Cordless Handset:**

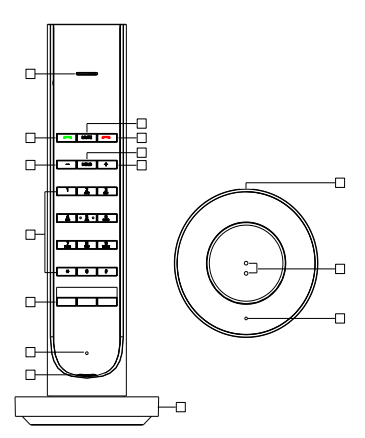

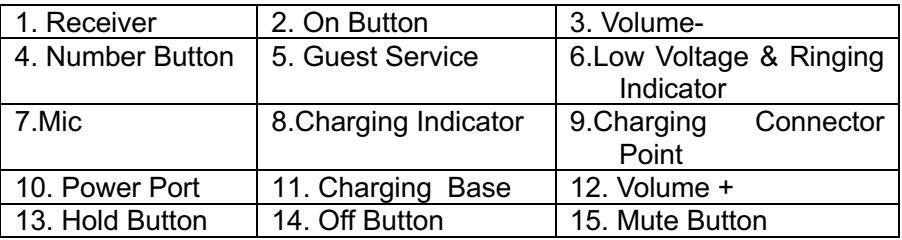

### **Operation**

### **1. Off-Hook**

Press **button of the handset or SPKR of the base will enter** off-hook status.

Press **for twice will make the handset enter speaker mode.** 

### **2. On-Hook**

Press **button of the handset or the SPKR of the base will** finish the call.

### **3. Make a Call**

Press **button of the handset or SPKR of the base, then dial the** telephone number.

**4. Answer a call**

Please press the handset's **button** or the base's SPKR button or directly pick up the handset.

### **5. Hold**

Press HOLD button will enter hold mode, press **T** button will release it.

### **6. Mute**

 Press Mute btton will enter mote mode, press mute button again will release it.

### **7. The communication between the base and the handset**

1) Press **button will make the handset enter or get out of speaker** mode.

2) Press the SPKR button of the base and press the handset's button will make the base enter speaker mode.

3) Press the handset's **-** button or directly pick up the handset will make the base enter on-hook status.

 In order to make this feature work, please do the followed settings: Press handset's HOLD +\*+ HOLD+5.

Or need press base's speaker button.

#### **8. The use of the guest service**

Off-hook, directly press certain guest service will dial the programmed telephone number.

On-hook, press certain guest service button for 5s can also dial the programmed telephone number.

### **9. Program the guest service button**

#### **1) Program by cloner**

 Step 1: Please choose DSPG mode, then input the programmed telephone number.

 Step 2: Keep the handset off-hook mode, press \*#8#, then put the handset back to cradle or press

Step 3: Press cloner's SEND/ STOP button for 3s.

The display will show Transmitting…, then Succeed.

### **For the 3 guest service buttons of the base:**

 Off-hook status, the 3 buttons are M1, M2 and M3 of the cloner; MWL is M0 of the cloner

 On-hook status, press each button for 5s, it will be M8,M9 and M10 of the cloner. MWL is M11 of the cloner.

#### **For the 3 guest service button of the handset:**

They are the M4, M5 and M6 of the cloenr. In order to make it work, please set as followed solution:

On-hook status, press the handset's HOLD+\*+HOLD+ certain guest service button

2) Program the service button of the handset by hand:

Press HOLD+telephone number + HOLD+ service button.

 To delete the programmed number: Press HOLD+HOLD+ service button.

### **10.Handset registration**

 On-hook status, press base's VOL button for 5s, the MWL will turn on, the MWL will turn off after 5s, then press handset's HOLD+\*+HOLD+MUTE. It will be successful if the handset rings.

### **The 6th Module: SIP CORDED TELEPHONE MODULE**

### **Main Features:**

1. Support DHCP (dynamic host configuration protocol) and static IP address protocol for getting IP address.

2. Support G.711/G.722(HD Voice)/G.723/G.729AB /G.726/iLBC

3. Support SIP V2/SDP/RTP/RTCP/STUN/SNTP/ DNS/SNMPv2 protocols.

4. Support IEEE802.1 Q standard, IEEE802.3af protocols.

5. Support SIP protocol's standards

 $10$   $\blacksquare$  11. Redial button

6. Support upgrade through HTTP/TFTP protocol.

7. Adopt dynamic speech detection; Comfortable noise generation; Speech buffering technologies.

### **Location:**

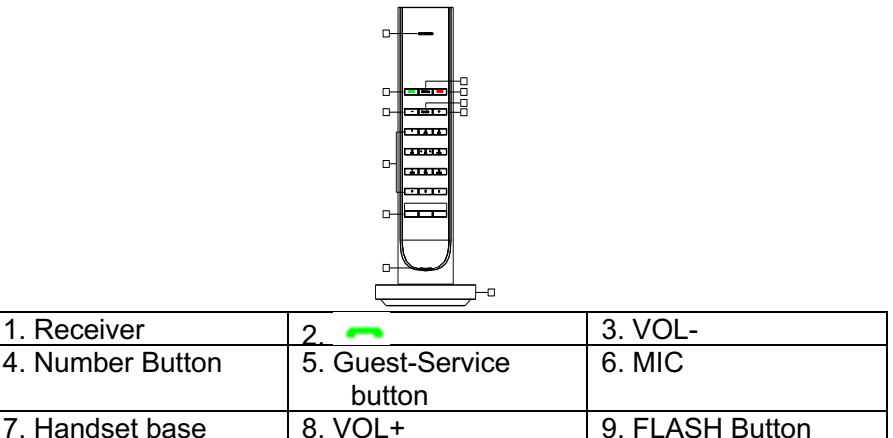

**Note:** For Corded SIP module, it includes two parts: the base and this handset. The base looks the same as the ordinary charging module

but it owns the circuit board for IP phone.

## **Configure the phone through WEB Interface**

### **1. IP address broadcast**

Off-hook status, continually press \* button four times will enter the voice menu. Press 1 (network setting) then press 2 (WAN port IP address), the obtained IP address will be broadcast.

### **2. WEB interface**

Please input the obtained IP address to launch WEB interface

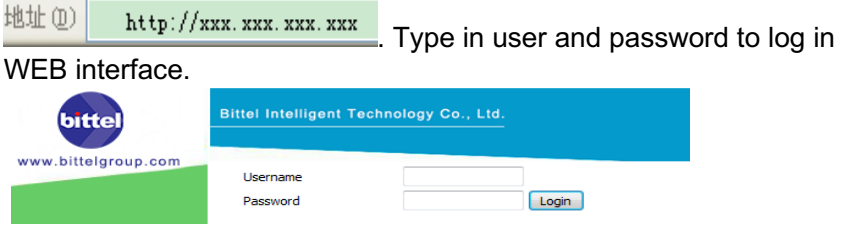

### **Note:**

1) The user and password in initial management mode is 'admin'. For user mode, the user and password is 'user'. Management mode can check all WEB information details, user mode can only check partial information.

2) The default network mode is DHCP. Once the phone is connected into the network environment with DHCP service, it can get online automatically

### **3. WEB interface function description**

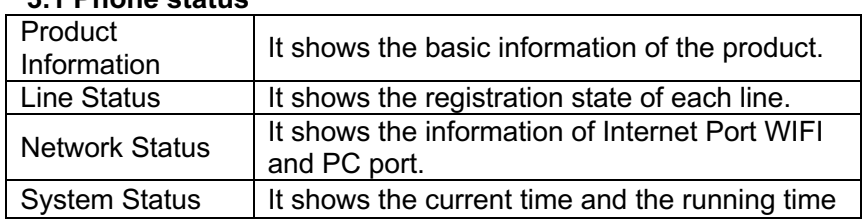

### **3.1 Phone status**

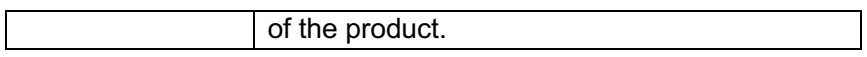

#### **3.2 Network status**

Telephone can obtain IP address from DHCP server in default mode. Enter WEB interface to configure all related settings in accordance with real network environment.

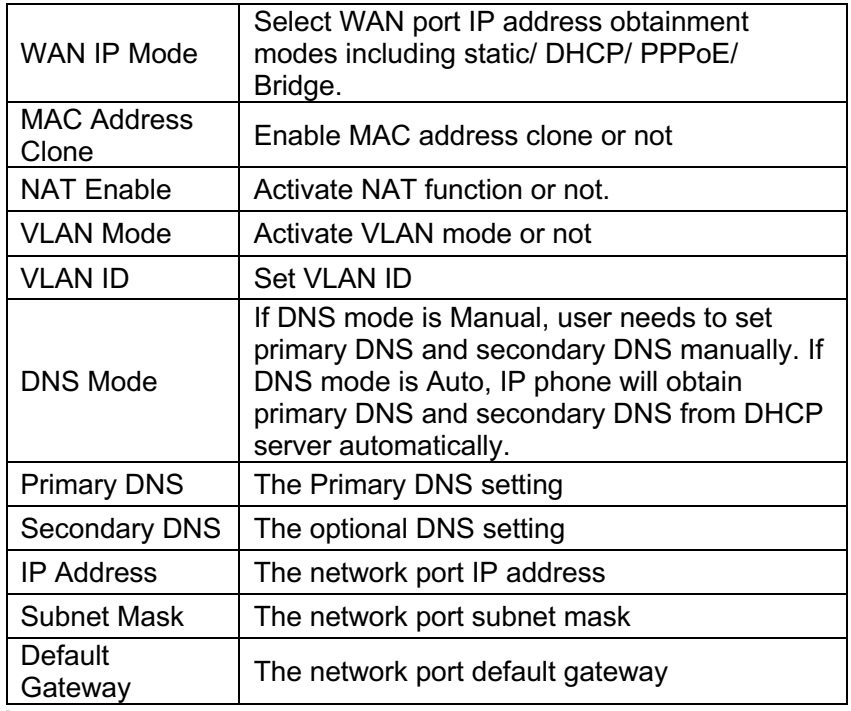

#### **Note:**

 1) When telephone IP address is switched from DHCP to static mode, all parameters such as IP address, Subnet Mask, Default Gateway and DNS need to be set manually.

 2) Save and apply switched IP address settings and reboot the phone for new IP address obtainment. Make sure the network is normal during daily using.

### **3.3 SIP Account Setting**

Phone regular usage ,only need to configure Proxy Server, Display Name , Phone Number, Account, Password.

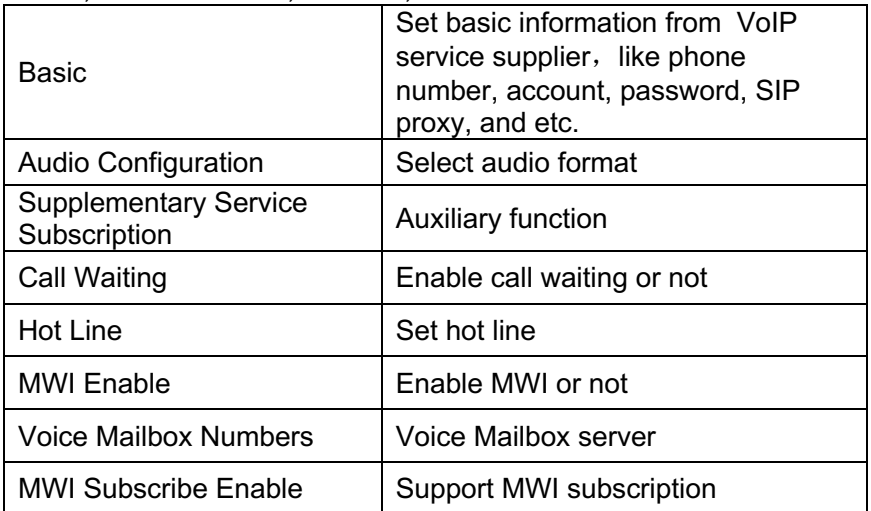

### **3.4 Phone Properties**

On the properties interface, client can set the password, language and factory settings.

### **3.5 Upgrade**

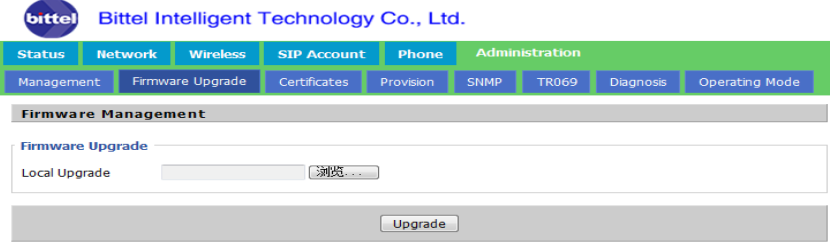

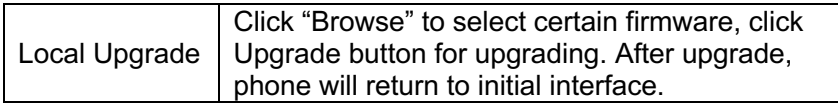

**Note:** After upgrade, phone needs factory default.

### **4. WEB Operation**

 Except regular configuration, please do not modify other corresponding information.

#### **5. Voice Menu Instruction**

The phone has voice menu function; relevant information can be configured through voice menu. After starting the phone, press 4 times the \* key to enter the voice menu. Hanging off can exit the voice menu.

#### Network **Configuration** After choosing key 1, the phone will enter Submenu 1.1 network configuration setting. Telephone port configuration<br>Factory Reset After choosing key 2, the phone will enter Submenu 2.1 phone port configuration setting. After choosing key 3, enter the password; the phone will then return to factory setting. Speed Dial configuration After choosing key 4, enter speed-dial configuration option; enter speed-dial key, then enter the speed-dial number to complete the configuration. Reboot After choosing key 5, enter password; the phone will then reboot. WAN Port Login After choosing key 6, enter password to set up whether WAN port can allow logging. WEB Access Port After choosing key 7, enter password to set up Web access port. Software Version After choosing key 8, current software version will be broadcast.

#### **Main Menu:**

### **Submenu 1.1**:

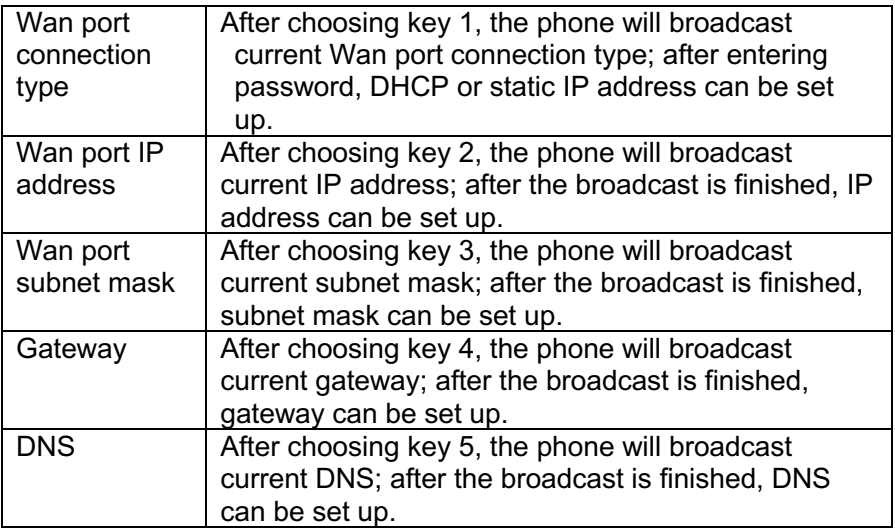

### **Submenu 2.1**:

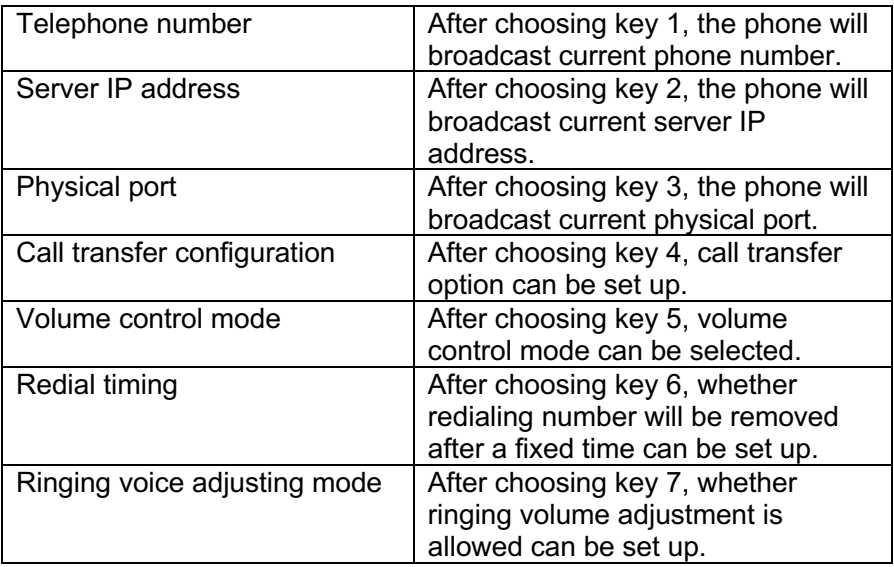

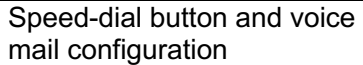

### **Note:**

1) When using voice menu configuration to achieve relevant operation, please reboot the phone.

2) After entering password, IP address or other number, please enter  $#$  to confirm

3) When using keyboard to enter password,

Press number key 2 if A, B, C, a, b, c is to be entered.

Press number key 3 if D, E, F, d, e, f is to be entered.

Press number key 4 if G, H, I, g, h, i is to be entered.

Press number key 5 if J, K, L, j, k, l is to be entered.

Press number key 6 if M, N, O, m, n, o is to be entered.

Press number key 7 if P, Q, R, S, p, q, r, s is to be entered.

Press number key 8 if T, U, V, t, u, v is to be entered.

Press number key 9 if W, X, Y, Z, w, x, y, z is to be entered.

When using the keyboard to enter the password, other characters can be replaced by number key 0.

When entering IP address, use "\*" to replace "."; for example, if the IP address is 192.168.10.100, enter 192\*168\*10\*100 instead.

4) Press \* key one time to return to the menu; press \* key twice to return to the menu if in IP address entering status.

5) Hanging off the phone can exit the voice menu.

#### **6. Basic Operation of SIP Phone**

#### **6.1. Making & answering a call**

Please press  $\blacksquare$ , then dial the telephone number.

When there is a call, press  $\bullet$  to answer and press  $\bullet$  to refuse.

Press • for twice will enter speaker mode.

### **6.2. Guest Service Button**

Program the service buttons by web:

 Please open the "SpeedDial" on web page, input the number you want to store into M1, M2 and M3.

**Note:** The maximum digits of the service button is 31.

### **6.3 Flash**

Pressing FLASH will make the phone flash one time.

### **6.4 Message Collect**

When there is message, the MSG LED will blink to inform the user. Press  $\rightarrow$  & MWL will collect the message.

### **7. Restore Factory**

When the phone is powered on, after boots up successfully, press 3 when enter the voice menu, enter the phone password  $+$  # Key to restore factory, then reboot the phone.

**8.WIFI feature** (Needs work with super password)

**9.AP feature** (Needs work with super password)

### **11.POE power supply instructions**

The phone can view the POE power supply level by managing the POE switch. The power level is 1 and the maximum value is 3.84W

### **The 7th Module: SIP CORDLESS TELEPHONE MODULE**

#### **Main Features**

1. The Base and Handset can make/answer any calls freely. One Base can work with 1- 4 Handsets.

2. Supports SIP V2/SDP/RTP/RTCP/STUN/SNTP/ DNS/SNMPv2 protocols.

3. Supports IEEE802.1 Q standard, IEEE802.3af protocols.

4. Supports G.711/G.722(HD Voice)/G.723/G.729AB /G.726/iLBC

5. Support 1.8/1.9Ghz, DECT6.0 and adopts HF numerical coding technical between Base and Handsets.

6. Mute, hold, flash, redial and Speaker feature

7. Message waiting light compatible with main PBX, MWL indicator and withdraw feature

8. Owns ten (6 ) service keys

9. Supports DHCP and static IP address protocol for getting IP address.

10. Support upgrade through HTTP/TFTP protocol.

11. Adopts dynamic speech detection; Comfortable noise generation; Speech buffering technologies.

13. The phone part can support PoE.

14.Wireless Charging

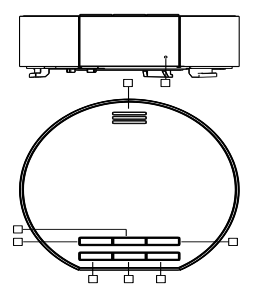

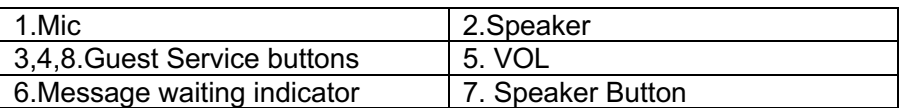

### **Cordless Handset:**

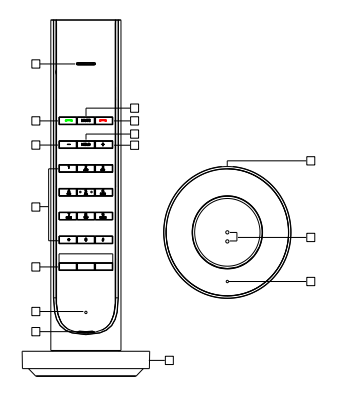

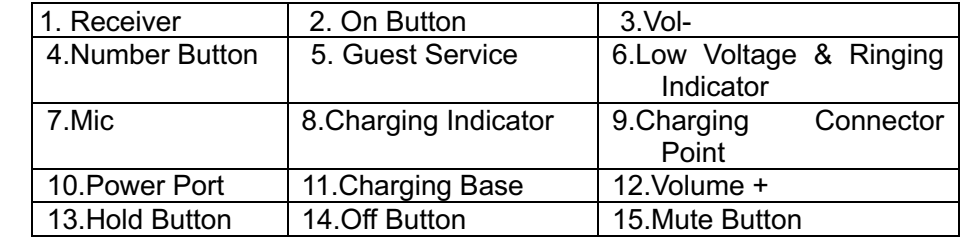

#### **Configure the phone through WEB Interface**

#### **1. IP address broadcast**

Off-hook status, continually press \* button four times will enter the voice menu. Press 1 (network setting) then press 2 (WAN port IP address), the obtained IP address will be broadcast.

### **2. WEB interface**

Input the obtained IP address to launch WEB interface

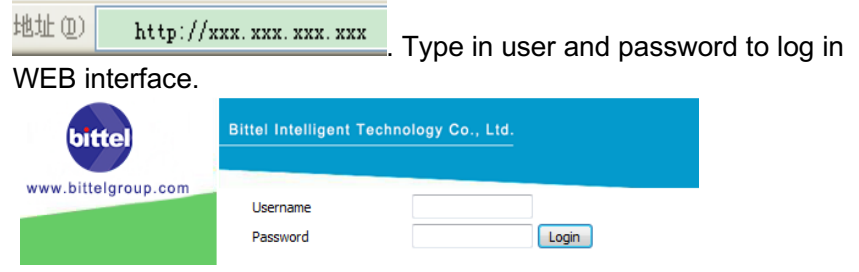

### **3. Launch WEB interface**

Input the obtained IP address to launch WEB interface

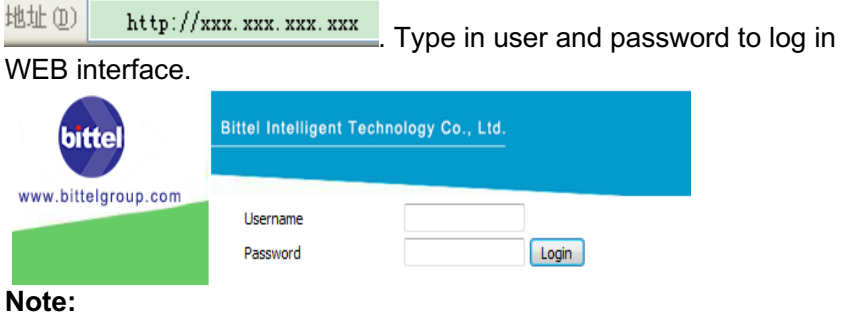

1) Both the user name and password in initial management mode are 'admin'.

2) The default network mode is DHCP. Once the phone is connected into the network environment with DHCP service, it can get online automatically

#### **4. WEB interface function description 4.1 Phone status**

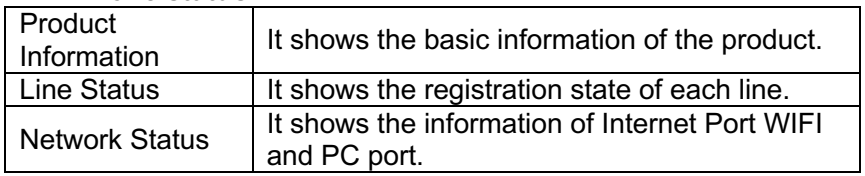

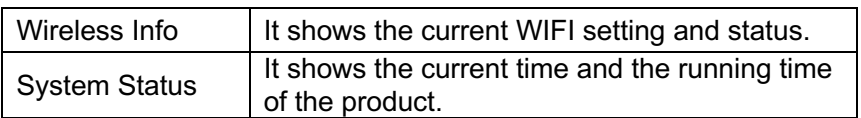

#### **4.2 Network status**

Telephone can obtain IP address from DHCP server in default mode. Enter WEB interface to configure all related settings in accordance with real network environment.

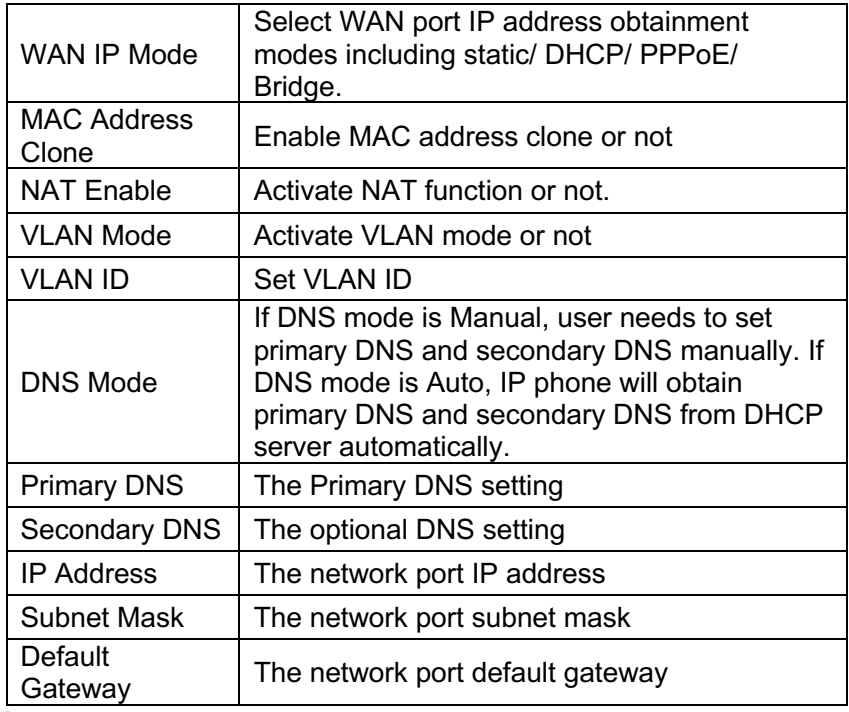

#### **Note:**

 1) When telephone IP address is switched from DHCP to static mode, all parameters such as IP address, Subnet Mask, Default Gateway and DNS need to be set manually.

2) Save and apply switched IP address settings and reboot the phone for new IP address obtainment. Make sure the network is normal during daily using.

### **4.3 SIP Account Setting**

Phone regular usage ,only need to configure Proxy Server, Display Name , Phone Number, Account, Password.

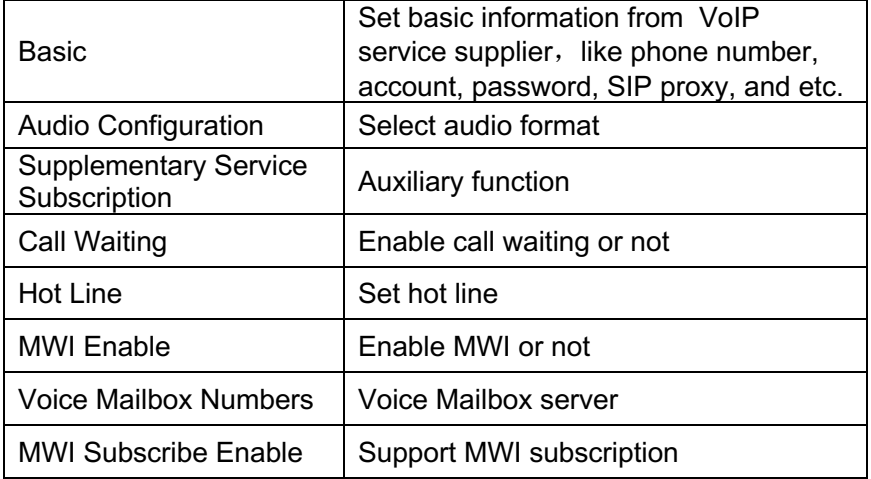

### **4.4 Administration**

Client can set password, languages, restore factory defaults,etc

### **4.5 Upgrade**

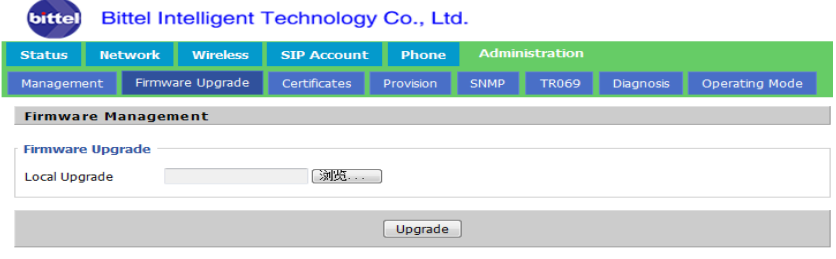

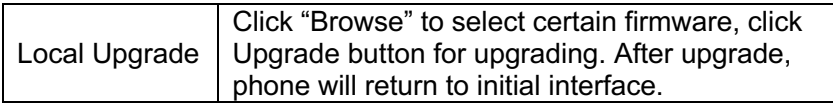

Note: After upgrading, please restore factory settings.

#### **4.6. WEB Operation**

 Except regular configuration, please do not modify other corresponding information.

#### **5. Voice Menu Instruction**

The phone has voice menu function; relevant information can be configured through voice menu. After starting the phone, press 4 times the \* key to enter the voice menu. Hanging off can exit the voice menu.

#### **Main Menu:**

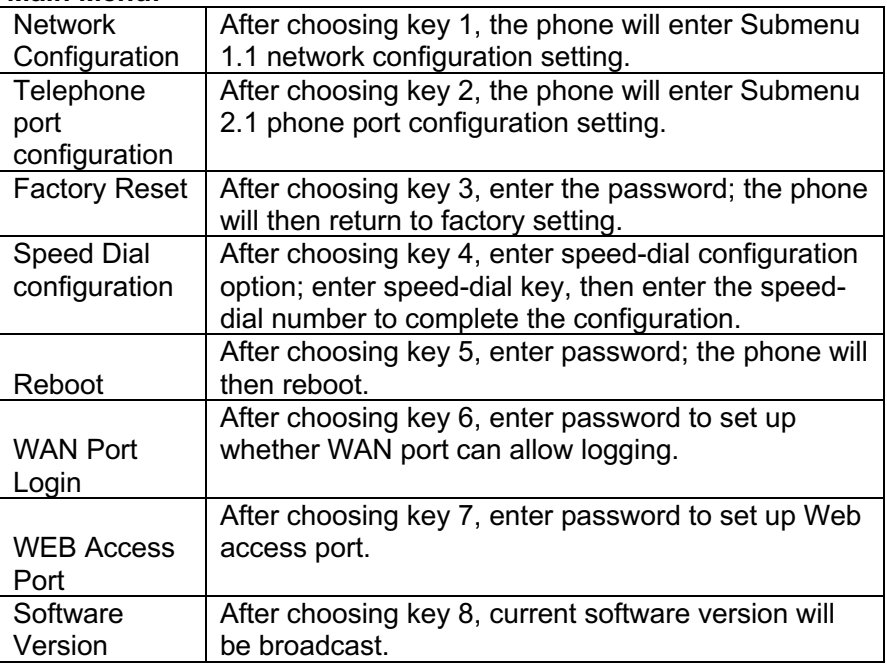

### **Submenu 1.1**:

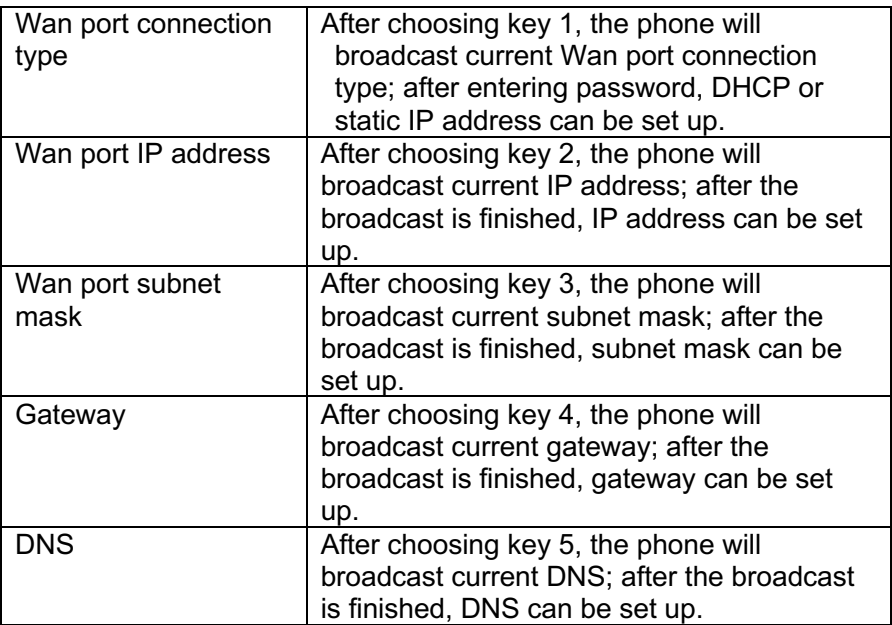

### **Submenu 2.1**:

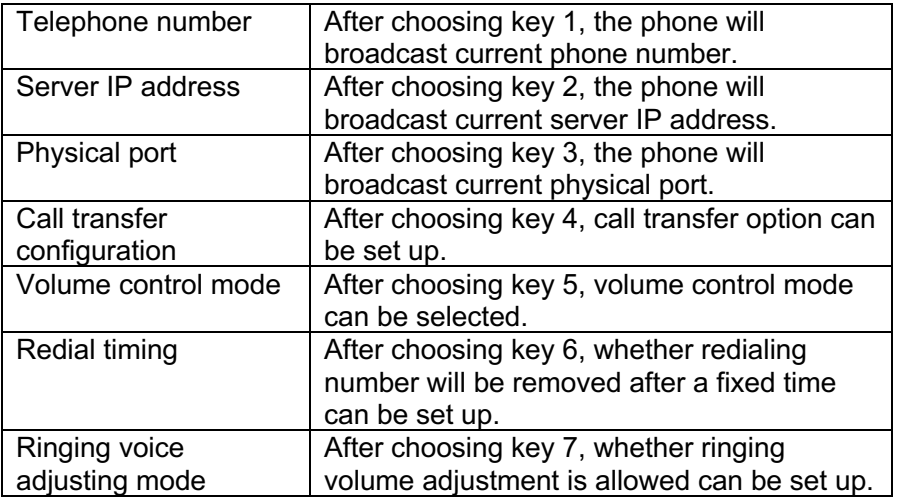

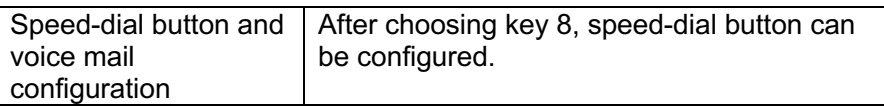

#### **Note:**

1) When using voice menu configuration to achieve relevant operation, please reboot the phone.

2) After entering password, IP address or other number, please enter  $#$  to confirm

3) When using keyboard to enter password,

Press number key 2 if A, B, C, a, b, c is to be entered.

Press number key 3 if D, E, F, d, e, f is to be entered.

Press number key 4 if G, H, I, g, h, i is to be entered.

Press number key 5 if J, K, L, j, k, I is to be entered.

Press number key 6 if M, N, O, m, n, o is to be entered.

Press number key 7 if P, Q, R, S, p, q, r, s is to be entered.

Press number key 8 if T, U, V, t, u, v is to be entered.

Press number key 9 if W, X, Y, Z, w, x, y, z is to be entered.

When using the keyboard to enter the password, other characters can be replaced by number key 0.

When entering IP address, use "\*" to replace "."; for example, if the IP address is 192.168.10.100, enter 192\*168\*10\*100 instead.

4) Press \* key one time to return to the menu; press \* key twice to return to the menu if in IP address entering status.

5) Hanging off the phone can exit the voice menu.

### **Operation**

### **1. Off-Hook**

Please press **button of the handset or SPKR of the base will** enter off-hook status.

Press • for twice will make the handset enter speaker mode. **2.On-Hook**

**Press button of the handset or the SPKR of the base will** finish the call.

### **3.Make a Call**

Press **button of the handset or SPKR of the base, then dial the** telephone number.

### **4.Answer a call**

Please press the handset's **the button or the base's SPKR button** or directly pick up the handset.

### **5.Hold**

Press HOLD button will enter hold mode, press **••** button will release it.

### **6. Mute**

 Press Mute btton will enter mote mode, press mute button again will release it.

### **7.Handset registration**

 On-hook status, press base's VOL button for 5s, the MWL will turn on, the MWL will turn off after 5s, then press handset's HOLD+\*+HOLD+MUTE. It will be successful if the handset rings. One base can support 4 handsets.

### **8.Program the service buttons by web:**

 Please open the "SpeedDial" on web page, input the number you want to store into. The base's service buttons from left to right is M1, M2 and M3 in the SpeedDial page.

If you want to directly dial the stored telephone number, you need press certain service button for 5s. In this case,The base's service buttons from left to right is M8, M9 and M10 in the SpeedDial page.

The handset's service buttons from left to right is M11, M12 and M13 in the SpeedDial page.

### **9. Restore Factory**

When the phone is powered on, after boots up successfully, press 3 when enter the voice menu, enter the phone password  $+$  # Key to restore factory, then reboot the phone.

- **10 .WIFI feature** (Needs work with super password)
- **11.AP feature** (Needs work with super password)

### **12. POE power supply instructions**

The phone can view the POE power supply level by managing the POE switch. The power level is 1 and the maximum value is 3.84W

### **Maintenance and Troubleshooting**

**1. Acoustics no sound** 

Please check if the power is correctly connected.

**2. No signal or nersy noise after radio selected the channel**  Adjust the direction of the radio antenna No the selected channel in local

### **FCC APPROVAL**

Complies with Part 68 of the FCC rules. On the bottom of this telephone is a label that contains, among other information, the FCC registration number and the ringer equivalence number (REN) for this telephone. If requested, you must provide this information to the Telephone Company.

### **CE APPROVAL**

Complies with CE approval.

### **JACKS**

Use RJ11C USOC standard modular jacks.

### **WARRANTY**

This product is warranted for a period of 12 months from the date of purchase against faulty materials or workmanship. If during this period a defect arises, we may repair or replace the product, at Bittel's discretion, provided that:

1) The product has not been used for any purpose other than normal use,

2) Unauthorized product repair or modifications have not been attempted.

3) The product has never been used in a harsh or corrosive environment.

4) No damage in transit

THIS LIMITED WARRANTY GIVES THE BUYER SPECIFIC LEGAL RIGHTS. THE BUYER MAY ALSO HAVE OTHER RIGHTS WHICH VARYFROM JURISDICTION TO JURISDICTION.

This warranty is only valid for merchandise purchased directly from Bittel or dealers or distributors Bittel Co. authorized .

### **FCC WARNING**

This device complies with part 15 of the FCC Rules. Operation is subject to the following two conditions: (1) This device may not cause harmful interference, and (2) this device must accept any interference received, including interference that may cause undesired operation.

### **CONTACTING BITTEL**

Telephone: (86) 633-2212119/2212113/2212103/2212125 Internet: www.bittelgroup.com Email: info@bittelgroup.com Address: Shandong Bittel Intelligent Technology Co., Ltd. No. 1 Rizhao North Road, Rizhao, Shandong, 276800, China

Copyright © 2019 Bittel Inc. All rights reserved. V1